#### Plugin Subscribe Groups

Introduced in Tiki2

If you have allowed users to subscribe themselves to groups, you can use this wiki plugin to allow them to subscribe/unsubscribe to a list of groups. Please see PluginSubscribeGroup for a related plugin that allows a user to subscribe/unsubscribe to a single group.

#### Security and permissions

- A user must have the perm <a href="tiki\_p\_subscribe\_group">to be able to see the box</a>
  To set this permission go to <a href="settings">Settings</a> > Groups
- The group must be set as being a user choice
   To set this configuration go to Settings > Groups

#### **Parameters**

## Plugin Manager error: subscribegroups plugin not found

In the list of groups, you can see included groups in italics. You can not unsubscribe to an included group, if you are in the including group.

# Example

This code:

{subscribegroups groups="Cinergie:Editors" subscribe="Subscribe to a group"}

## Would produce:

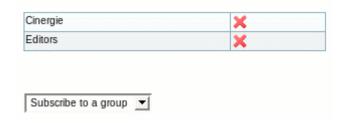

#### **Aliases**

- Plugin SubscribeGroups
- Plugin Subscribe Groups